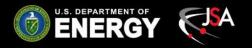

### Hall C High Voltage CAEN Test Results

Pablo Campero Detector Support Group August 7<sup>th</sup>, 2019

#### Content

- Overview
  - HV CAEN SY4527 Systems
  - HV CAEN EPICS Test Station Setup
- Development of CSS-BOY screens
- Test Procedure
- Test Results
- Status and Upcoming Tasks
- Conclusions

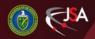

### CAEN SY4527 Systems

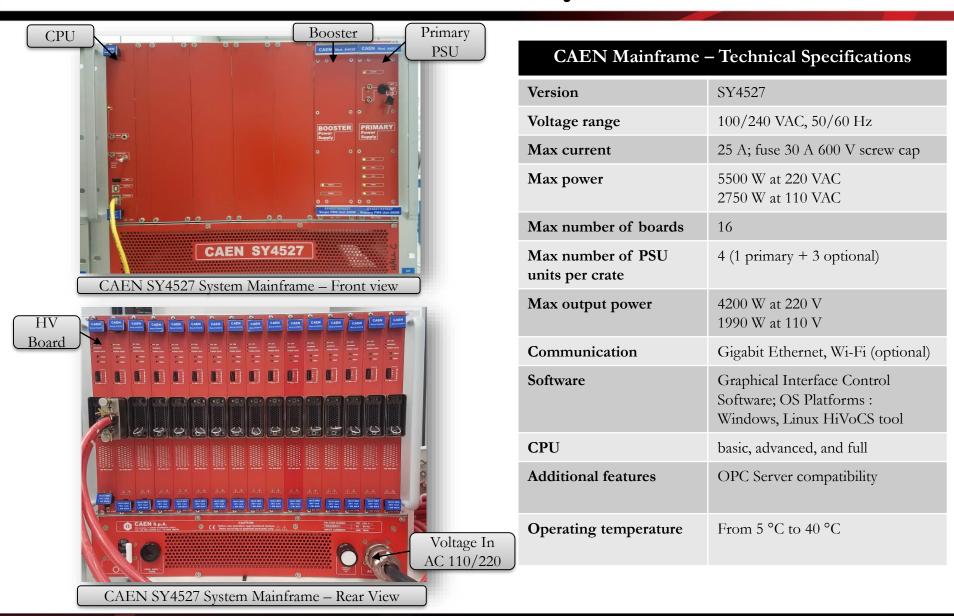

# **CAEN SY4527 Systems**

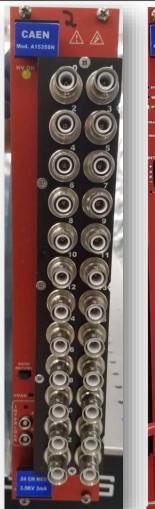

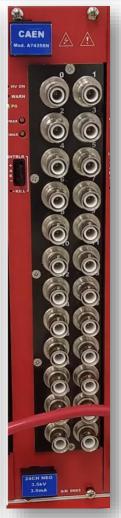

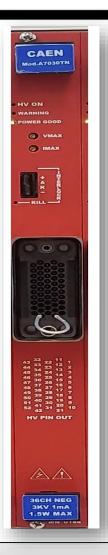

# Hall C CAEN HV Boards – Technical Specifications

| System<br>mainframe | Board model | Max<br>voltage<br>[V] | Max<br>current<br>[mA] | Max<br>power<br>[w] | Channels | Hall C<br>system                                    |
|---------------------|-------------|-----------------------|------------------------|---------------------|----------|-----------------------------------------------------|
| SY4527              | A1535SP/SN  | +/- 3500              | 3                      | 8                   | 24       | Hodo/Shower<br>/Heavy Gas/<br>Noble Gas/<br>Aerogel |
|                     | A7435SN     | + 3500                | 3.5/0.35               | 9                   | 24       |                                                     |
|                     | A7030TN     | + 3000                | 1                      | 1.5                 | 36       |                                                     |

CAEN- A1535

CAEN-A7435

CAEN-A7030TN

#### **HV CAEN EPICS Test Station - Overview**

#### Hardware

- Linux/Windows PC
- CAEN SY4527 Mainframe
  - ✓ SY4527 basic CPU
    - Firmware 2.0.2
  - ✓ Booster A4532 single PWS unit 600 W
  - ✓ Primary PSU A4531- primary PWS unit 600 W
- HV Boards Tested
  - ✓ CAEN-A7434
  - ✓ CAEN-A1535
  - ✓ CAEN-A7030TN firmware 1.05

#### Software

- CAEN GECO2020 Ver. 1.9.0
  - ✓ General control software for CAEN
- EPICS Base Ver. 3.14.12
- CSS Studio Ver. 4.5.0
  - ✓ EPICS-based software to developed GUI
- JAVA Ver. 8
  - ✓ Runs as part of CSS to control multiple channels at same time

#### **HV CAEN EPICS Test Station - Overview**

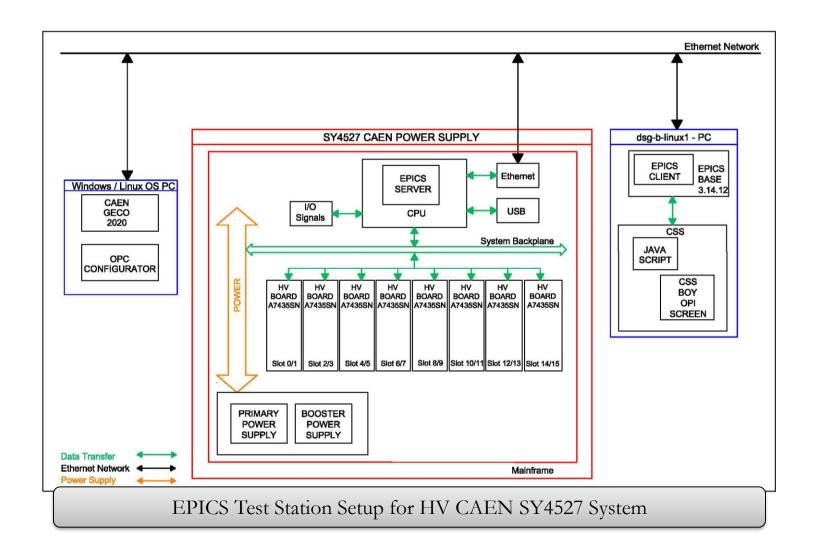

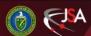

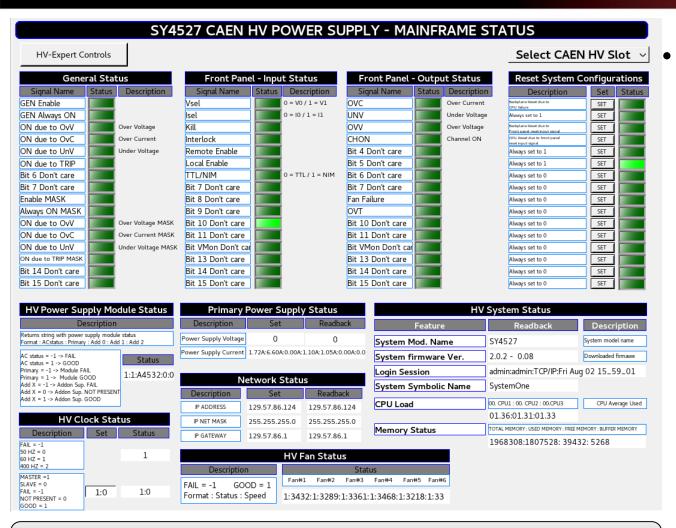

CAEN SY4527 Mainframe Status CSS-BOY screen displays real time data from "hycaentest2" mainframe

- Mainframe Status
  CSS-BOY screen
  - Allows remote
     controls and
     monitoring of
     CAEN mainframe
     system variables
  - Developed two
     screens, one for each
     system mainframe
     under test

|        |                           | TEST I | IV CAEN    | SLOT 0 -       | Novice |            |                |  |  |
|--------|---------------------------|--------|------------|----------------|--------|------------|----------------|--|--|
| Expert | Expert Control ALL ON/OFF |        |            |                |        |            |                |  |  |
| Ch#    | Description               | Pw     | VMon       | lmon           | Status | Vset       | lset           |  |  |
| 00     | CHANNEL00                 | ON 🏮   | 10.08 Volt | -0.034 microAm | ON     | 10.00 Volt | 101.00 microAm |  |  |
| 01     | CHANNEL01                 | ON 🌘   | 9.96 Volt  | -0.042 microAm | ON     | 10.00 Volt | 101.00 microAm |  |  |
| 02     | CHANNEL02                 | ON 🌘   | 9.86 Volt  | -0.136 microAm | ON     | 10.00 Volt | 101.00 microAm |  |  |
| 03     | CHANNEL03                 | ON 🌘   | 9.97 Volt  | -0.098 microAm | ON     | 10.00 Volt | 101.00 microAm |  |  |
| 04     | CHANNEL04                 | ON 🌘   | 10.09 Volt | -0.122 microAm | ON     | 10.00 Volt | 101.00 microAm |  |  |
| 05     | CHANNEL05                 | ON 🌘   | 9.88 Volt  | -0.040 microAm | ON     | 10.00 Volt | 101.00 microAm |  |  |
| 06     | CHANNEL06                 | ON 🌘   | 10.17 Volt | -0.068 microAm | ON     | 10.00 Volt | 101.00 microAm |  |  |
| 07     | CHANNEL07                 | ON 🌘   | 9.52 Volt  | -0.104 microAm | ON     | 10.00 Volt | 101.00 microAm |  |  |
| 08     | CHANNEL08                 | ON 🌷   | 9.74 Volt  | -0.140 microAm | ON     | 10.00 Volt | 101.00 microAm |  |  |
| 09     | CHANNEL09                 | ON 🏓   | 10.13 Volt | -0.058 microAm | ON     | 10.00 Volt | 101.00 microAm |  |  |
| 10     | CHANNEL10                 | ON 🏓   | 10.09 Volt | -0.074 microAm | ON     | 10.00 Volt | 101.00 microAm |  |  |
| 11     | CHANNEL11                 | ON 🌘   | 9.52 Volt  | -0.092 microAm | ON     | 10.00 Volt | 101.00 microAm |  |  |
| 12     | CHANNEL12                 | ON 🌘   | 9.85 Volt  | -0.120 microAm | ON     | 10.00 Volt | 101.00 microAm |  |  |
| 13     | CHANNEL13                 | ON 🌘   | 9.82 Volt  | -0.098 microAm | ON     | 10.00 Volt | 101.00 microAm |  |  |
| 14     | CHANNEL14                 | ON 🌘   | 9.63 Volt  | -0.054 microAm | ON     | 10.00 Volt | 101.00 microAm |  |  |
| 15     | CHANNEL15                 | ON 🏓   | 9.93 Volt  | -0.050 microAm | ON     | 10.00 Volt | 101.00 microAm |  |  |
| 16     | CHANNEL16                 | ON 🌘   | 9.93 Volt  | -0.048 microAm | ON     | 10.00 Volt | 101.00 microAm |  |  |
| 17     | CHANNEL17                 | ON 🌘   | 9.71 Volt  | -0.052 microAm | ON     | 10.00 Volt | 80.00 microAm  |  |  |
| 18     | CHANNEL18                 | ON 🌘   | 10.68 Volt | -0.076 microAm | ON     | 10.00 Volt | 101.00 microAm |  |  |
| 19     | CHANNEL19                 | ON 🌘   | 10.07 Volt | -0.022 microAm | ON     | 10.00 Volt | 101.00 microAm |  |  |
| 20     | CHANNEL 20                | ON 🌘   | 10.01 Volt | -0.052 microAm | ON     | 10.00 Volt | 101.00 microAm |  |  |
| 21     | CHANNEL21                 | ON 🌘   | 10.04 Volt | 0.002 microAm  | ON     | 10.00 Volt | 101.00 microAm |  |  |
| 22     | CHANNEL22                 | ON 🌘   | 9.74 Volt  | -0.060 microAm | ON     | 10.00 Volt | 101.00 microAm |  |  |
| 23     | CHANNEL23                 | ON 🌘   | 9.78 Volt  | -0.088 microAm | ON     | 10.00 Volt | 101.00 microAm |  |  |
| 24     | CHANNEL24                 | ON 🧶   | 1.64 Volt  | -0.128 microAm | ON     | 0.00 Volt  | 101.00 microAm |  |  |
| 25     | CHANNEL25                 | ON 🏓   | 0.77 Volt  | -0.046 microAm | ON     | 0.00 Volt  | 101.00 microAm |  |  |
| 26     | CHANNEL26                 | ON 🌘   | 0.00 Volt  | -0.072 microAm | ON     | 0.00 Volt  | 101.00 microAm |  |  |
| 27     | CHANNEL27                 | ON 🌷   | 1.45 Volt  | -0.014 microAm | ON     | 0.00 Volt  | 101.00 microAm |  |  |
| 28     | CHANNEL 28                | ON 🌷   | 1.42 Volt  | 0.026 microAm  | ON     | 0.00 Volt  | 101.00 microAm |  |  |
| 29     | CHANNEL 29                | ON 🌷   | 1.51 Volt  | -0.102 microAm | ON     | 0.00 Volt  | 101.00 microAm |  |  |
| 30     | CHANNEL30                 | ON 🌷   | 1.33 Volt  | -0.086 microAm | ON     | 0.00 Volt  | 101.00 microAm |  |  |
| 31     | CHANNEL31                 | ON 🌘   | 0.35 Volt  | -0.110 microAm | ON     | 0.00 Volt  | 101.00 microAm |  |  |
| 32     | CHANNEL32                 | ON 🌘   | 1.52 Volt  | -0.072 microAm | ON     | 0.00 Volt  | 101.00 microAm |  |  |
| 33     | CHANNEL33                 | ON 🌘   | 0.93 Volt  | -0.048 microAm | ON     | 0.00 Volt  | 101.00 microAm |  |  |
| 34     | CHANNEL34                 | ON 🌘   | 0.00 Volt  | -0.130 microAm | ON     | 0.00 Volt  | 101.00 microAm |  |  |
| 35     | CHANNEL35                 | ON 🌘   | 1.22 Volt  | -0.062 microAm | ON     | 0.00 Volt  | 101.00 microAm |  |  |

- Novice CSS-BOY screen
  - Allows monitoring
     of main HV boards
     parameters
  - Only controls power
     on/off for each
     channel in the HV
     board

Example of HV CAEN Novice CSS-BOY screen for CAEN-A7030TN HV board

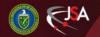

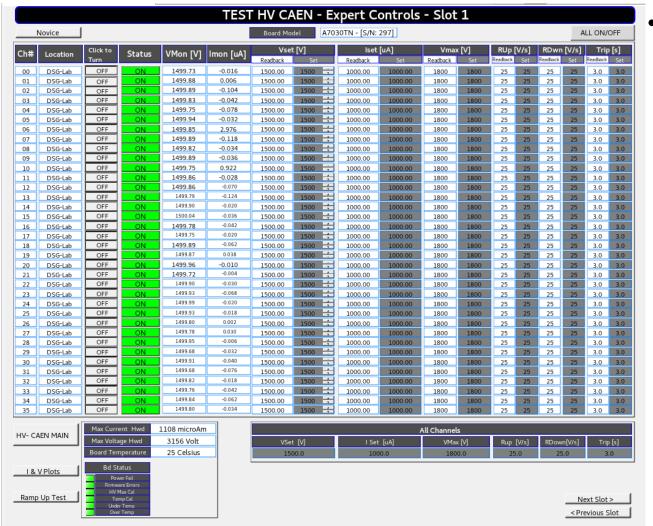

Example of HV CAEN Expert Controls CSS-BOY screen developed for CAEN-A7030TN board located in slot 1 of "hvcaentest1" mainframe

- HV CAEN ExpertControls CSS-BOYscreen
  - Allows controls and monitoring of HV board at expert level
  - Runs 8 Java scripts to
     control the powering
     on/off and setting up of
     6 variables at one time
    - ✓ Power on/off
    - ✓ Voltage set VSet
    - ✓ Maximum Voltage -*VMax*
    - ✓ Max current *ISet*
    - ✓ Voltage ramp up -R*Up*
    - ✓ Voltage ramp down RDwn
    - ✓ Trip time

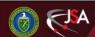

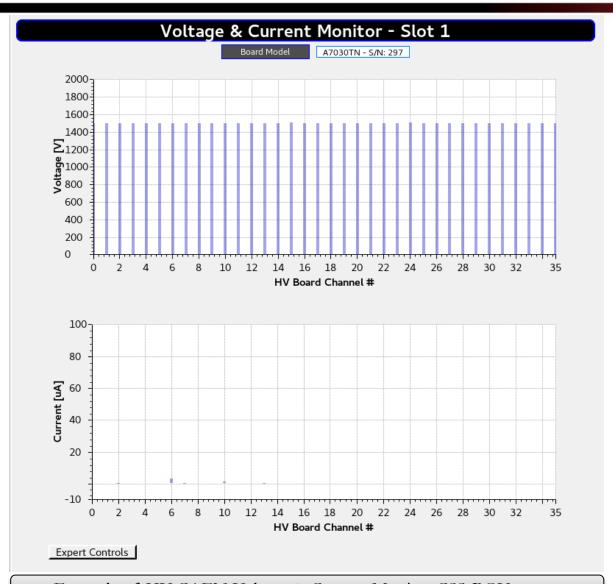

- Voltage and Current
   Monitor CSS-BOY
   screen
  - Shows graph bars
     for voltage vs time
     and current vs time
     for all channels in
     HV board
  - Facilitates visual
     monitoring of any
     voltage drop or
     increment for any
     HV channel

Example of HV CAEN Voltage & Current Monitor CSS-BOY screen

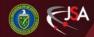

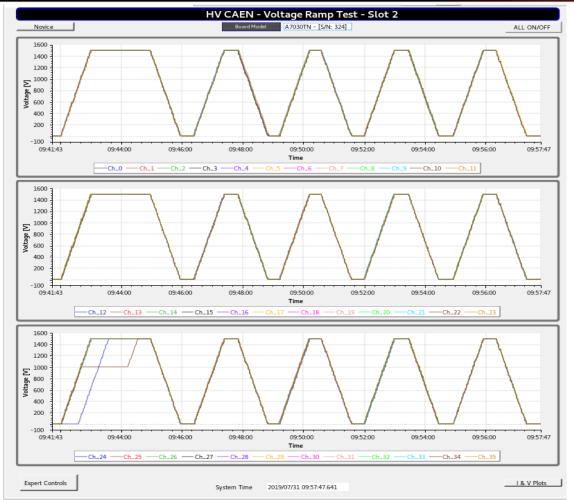

Example of developed HV CAEN Voltage Ramp Test CSS-BOY screen used to test HV board

A7030TN -S/N 324. Bottom panel shows an overvoltage condition, VSet value changed from

Voltage Ramp Up/Down Test CSS-BOY screen

- Monitors voltage ramp up/down of all 24/36 channels simultaneously in real time
- Works in conjunction with Expert Control screen

1500 V to 0 V for no reason (changes on GECO-2020 and PV)

### **HV CAEN – Summary**

 Summary of CSS-BOY screens developed with aim to test all HV boards and mainframe simultaneously

|                | CAEN High Voltage Boards CSS-BOY Screens     |        |                 |                                |                         |               |  |  |  |  |
|----------------|----------------------------------------------|--------|-----------------|--------------------------------|-------------------------|---------------|--|--|--|--|
| Board<br>model | Max # of boards<br>connected in<br>mainframe | Novice | Expert controls | Voltage and current monitoring | Voltage<br>ramp<br>test | Total screens |  |  |  |  |
| A7435          | 8                                            | 8      | 8               | 8                              | 8                       | 32            |  |  |  |  |
| A1535          | 8                                            | 8      | 8               | 8                              | 8                       | 32            |  |  |  |  |
| A7030TN        | 16                                           | 16     | 16              | 16                             | 16                      | 64            |  |  |  |  |

| CAEN High Voltage Mainframe CSS-BOY Screens |                     |                       |               |  |  |  |  |  |
|---------------------------------------------|---------------------|-----------------------|---------------|--|--|--|--|--|
| Mainframe model                             | HV mainframe status | HV mainframe - expert | Total screens |  |  |  |  |  |
| SY4527                                      | 2                   | 2                     | 4             |  |  |  |  |  |
| Total developed CSS                         |                     | 132                   |               |  |  |  |  |  |

#### 1. Communication Test

8/8/2019

- Performed to ensure correct transfer of PVs between EPICS server and EPICS/CSS screens (EPICS Client)
  - ✓ 1. Ping HV CAEN system host name/IP address (129.57.86.124/38) from host Linux PC — Verified and correct
  - ✓ 2. Used EPICS base commands such as camonitor, caget, cainfo and caput to read/write PVs — Expected response to set and read PVs
  - ✓ 3. Performed visual inspection of CSS widgets used for PVs reading/writing in CSS-BOY screens — No pink color, meaning proper communication between CSS-BOY screens (EPICS client) and CAEN EPICS Server

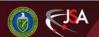

13

2. Opened and ran developed HVCAEN Power Supply –

Mainframe Status CSS-BOY screen

- Ensured that system mainframe operates under CAEN specifications
  - ✓ Interlock status Clear
  - ✓ System variables Ok
  - ✓ Firmware version : Latest recommended version for tested CPU is 2.0.2
  - ✓ Front panel input/front panel output status No overcurrent/overvoltage conditions, clear status

14

- 3. Opened and ran developed HVCAEN— Expert Control CSS-BOY
  - Set each channel of HV board to values shown in table below
  - Ensured that opened CSS screen corresponds to HV board under test (board serial number, model, number of channels)
  - Entered values in "All Channels" windows on Expert Controls CSS screen to set all 24/36 channels (depending on board been tested) to same value

| Set Voltage           | 1500 V               |
|-----------------------|----------------------|
| Set ramp up/down rate | 25 V/s               |
| Load                  | $0  \mathbf{\Omega}$ |
| IMon                  | 0 μΑ                 |
| ISet                  | 3000 μΑ              |
| VMax                  | 1800 V               |
| Trip time             | 3 s                  |

Example table used for CAEN-A1535 HV boards tested

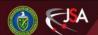

- **4.** Compared all PVs shown in Expert Controls CSS screen with values for same parameter in GECO2020 software
  - This step ensures that set PVs in CSS screens matched parameters in actual HV board (hardware)
- **5.** Took screenshots of initial data and set parameters on GECO and CSS screens
- 6. Executed "All On/Off" button on Expert Controls screen
- 7. Opened and ran developed HVCAEN-Voltage ramp test CSS-BOY

16

- 8. Monitored that all channels ramped at 25 V/s to set voltage
  - Kept voltage at set point for >10 s
  - Turned all channels off to ramp, then to 0 V, kept at 0 V for > 10 s
- **9.** Performed 3 to 5 ramp up/down per each test
- 10. Repeated steps 3 to 9 for all HV board tested
- 11. Recorded data and plots, made note of failures and documented

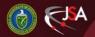

#### Test Results - CAEN A1535 Board

| System main frame service name | Serial<br>Number | Hardware<br>Issue | Software<br>Issue | Comments                                                                                                    |
|--------------------------------|------------------|-------------------|-------------------|----------------------------------------------------------------------------------------------------|
|                                | 775              |                   | X                 | For some channels, <i>VSet</i> stuck at different value than pre-set value during test. One channel tripped because <i>ISet</i> value changed from its set value during test.  Discrepancies between GECO-2020 values and EPICS PVs values for <i>IMon</i> .  All affected channels ramped to desired set value after set values were reentered and power On/Off reset.  For recovery of some channels, reset of built-in CAEN EPICS Server was required. |
| hvcaentest2                    | 776              |                   | X                 | For some channels, <i>VSet</i> value changed from its pre-set value.  For <i>VMon</i> , found discrepancies between GECO-2020 values and EPICS PVs values.  All affected channels ramped to desired set value after set values were reentered and channels were reset.                                                                                                    |
|                                | 556              | X                 | X                 | Set values for <i>VSet</i> , <i>RDwn</i> and <i>VMax</i> changed (PVs and value in GECO-2020) from its pre-set values during test.  Re-entering values for <i>VSet</i> , <i>RDwn</i> and <i>VMax</i> , then resetting power On/Off allowed ramp up all channels to desired set voltage except for channel 22, which did not ramp up.                                                                                                    |

Table shows the results/findings summary for A1535 boards

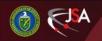

#### Test Results – CAEN A1535 Board

| System mainframe         | hvcaentest2 |
|--------------------------|-------------|
| service name             |             |
| Mainframe S/N            | 400         |
| Board model              | A-1535      |
| Boards S/N               | 775,776,556 |
| Slot # selected for test | 13          |
| Total #of tests/board    | 9           |
| Total # of ramp          | 27/27       |
| up/down per board        |             |

| Set voltage           | 1500 V  |
|-----------------------|---------|
| Set ramp up/down rate | 25 V/s  |
| Load                  | 0 Ω     |
| IMon                  | 0 μΑ    |
| <i>ISet</i>           | 3000 μΑ |
| VMax                  | 1800 V  |
| Trip time             | 3 s     |

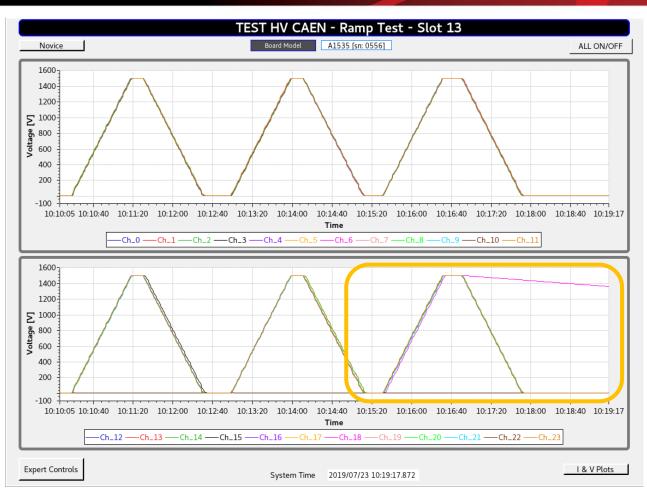

Example of developed HVCAEN-Voltage Ramp Test CSS-BOY screen used to test HV board A1535-S/N 556. Bottom panel in screen shows that channel 22 never ramped up to set voltage 1500 V and channel 18 *RDwn* value changed for no reason from set 25 V/s to 1 V/s.

#### Test Results - CAEN-A7030TN Board

| System main frame service name | Slot | Serial<br>number | Hardware<br>issue | Software issue | Comments                                                                                                    |
|--------------------------------|------|------------------|-------------------|----------------|----------------------------------------------------------------------------------------------------|
|                                | 0    | 304              |                   | X              | For some channels' parameters ( <i>VSet, VMax, ISet, RUp</i> , and <i>RDwn</i> ), arbitrarily changed from its set values at test time to random different values. Changes occurred in GECO2020 and PVs.  Discrepancies between GECO-2020 values and EPICS PVs values for <i>VMon</i> .  All affected channels ramped to desired set value after set values were re-entered and power On/Off reset. |
| hvcaentest2                    | 1    | 297              |                   | X              | For some channels' parameters ( <i>VSet, VMax, ISet</i> , and <i>RUp</i> ), arbitrarily changed from its set values at test time to random different values. Changes occurred in GECO2020 and PVs. Discrepancies between GECO-2020 values and EPICS PVs values for <i>RUp</i> . All affected channels ramped to desired set value after set values were re-entered and power On/Off reset.          |
|                                | 2    | 324              |                   | X              | For some channels' parameters ( <i>VSet, VMax,</i> and <i>IMax</i> ), arbitrarily changed from its set values at test time to random different values. Changes occurred in GECO2020 and PVs. All affected channels ramped to desired set value after set values were re-entered and power On/Off reset.                                                                                             |

Table shows the results/findings summary for A7030TN board

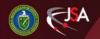

#### Test Results – CAEN A7030TN Board

• Discrepancies between GECO2020 and PVs generated in

#### CAEN EPICS Server—Software issue

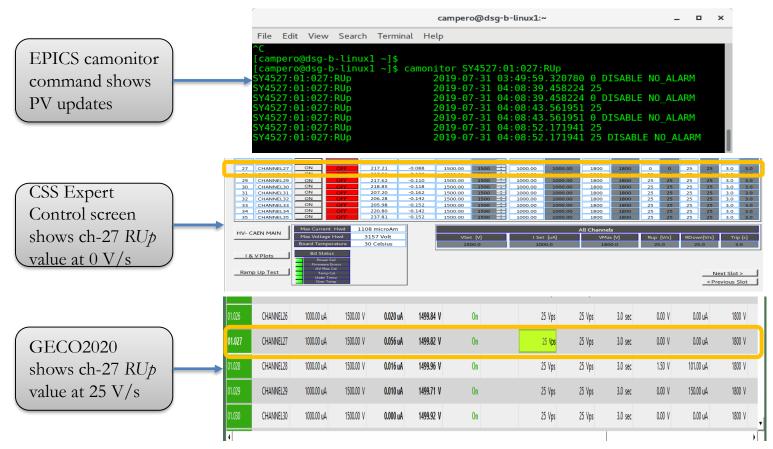

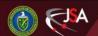

#### Test Results - CAEN A7030TN Board

| System mainframe service name        | hvcaentest2 |
|--------------------------------------|-------------|
| Mainframe S/N                        | 400         |
| Board model                          | A7030TN     |
| Boards S/N                           | 304,297,324 |
| Slot # selected for test             | 0,1,2       |
| Total # of tests/board               | 3           |
| Total # of ramp<br>up/down per board | 15/15       |

| Set voltage           | 1500 V  |
|-----------------------|---------|
| Set ramp up/down rate | 25 V/s  |
| Load                  | 0 Ω     |
| IMon                  | 0 μΑ    |
| ISet                  | 1000 μΑ |
| VMax                  | 1800 V  |
| Trip time             | 3 s     |

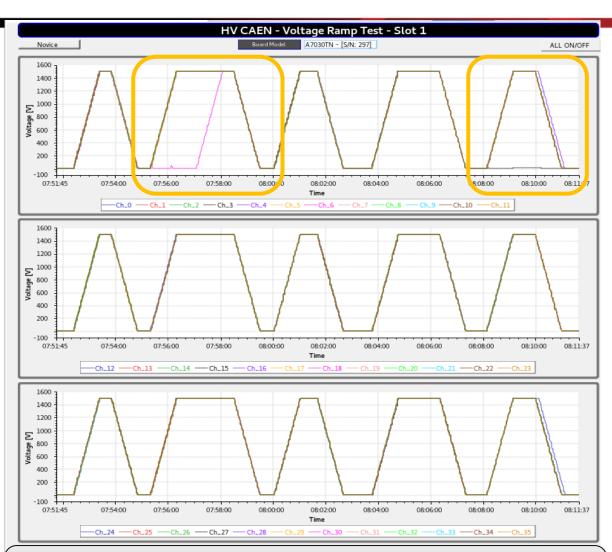

Example of developed HVCAEN-Voltage Ramp Test CSS-BOY screen used to test HV board A7030-S/N 297. Upper panel in screen shows *ISet* value for ch-3 and ch-6 changed from  $1000 \, \mu \text{A}$  to  $0 \, \mu \text{A}$  for no reason. Channel tripped.

#### Test Results - CAEN A7030TN Board

- A7030TN boards re-tested on different system mainframe
  - No channels failed for three tests performed

| System main frame service name | Board # | Board model | Serial number | Comments  |
|--------------------------------|---------|-------------|---------------|-----------|
|                                | 1       |             | 304           | No Issues |
| hvcaentest1                    | 2       | A7030TN     | 297           | No issues |
|                                | 3       |             | 324           | No issues |

#### Test Results - CAEN-A7030TN Board

| System mainframe service name | hvcaentest1 |
|-------------------------------|-------------|
| Mainframe S/N                 | -           |
| Board model                   | A7030TN     |
| Boards S/N                    | 304,297,324 |
| Slot # selected for test      | 0,1,2       |
| Total # of tests/board        | 3           |
| Total # of ramp up/down       | 15/15       |

| Set voltage           | 1500 V      |
|-----------------------|-------------|
| Set ramp up/down rate | 25 V/s      |
| Load                  | $0  \Omega$ |
| Imon                  | 0 μΑ        |
| Imax                  | 1000 μΑ     |
| Vmax                  | 1800 V      |
| Trip time             | 3 s         |

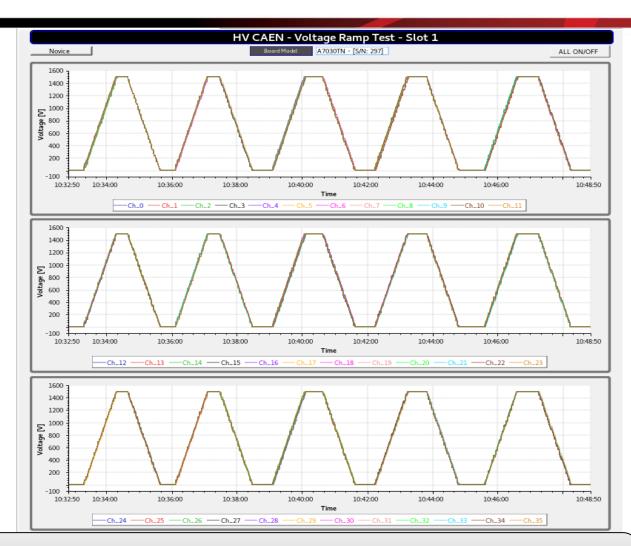

Example of developed HVCAEN-Voltage Ramp Test CSS-BOY screen used to test HV board A7030TN installed on hvcaentes1. Plots show all channels ramped up/down to set voltage with **no issues.** 

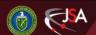

# Status and Upcoming Tasks

- Developing java script to set fundamental parameters (On/Off, VMax, VSet, ISet, RDwn, RUp, Trip time) for all channels on boards installed in mainframe (x16 slots) In progress
  - Goal: test showcase immediately bad channels in boards
- Calculating resistor values to be connected in HV board and enable testing of readout current (maximum and half levels) — In progress
- Testing HV mainframe + boards with GECO2020 isolating EPICS server — In progress
- Develop script to automate voltage and current test for each channel on HV boards — Not started
  - Implement CSS Scan System tool

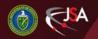

25

#### **Conclusions**

- CSS-BOY EPICS screens successfully developed to test
   CAEN HV boards and systems mainframes
- From tests performed found that
  - Three A1535 boards installed and running in SY4527 mainframe (hvcaentest2) presented CAEN software issues and one has hardware issue as well
  - Three A7030TN boards tested in SY4527 hvcaentes2 mainframe presented software issues, however same boards tested in hvcaentes1 mainframe did not fail.

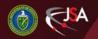

THANK YOU

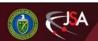